# **Laboratorio di Analisi Numerica Lezione 9**

Gianna Del Corso [<delcorso@di.unipi.it>](mailto:delcorso@di.unipi.it) Federico Poloni [<fpoloni@di.unipi.it>](mailto:fpoloni@di.unipi.it)

27 novembre 2012

**Quantità di esercizi:** in questa dispensa ci sono *più esercizi* di quanti uno studente medio riesce a farne durante una lezione di laboratorio, specialmente tenendo conto anche degli esercizi facoltativi. Questo è perché sono pensate per "tenere impegnati" per tutta la lezione anche quegli studenti che già hanno un solido background di programmazione. Quindi fate gli esercizi che riuscite, partendo da quelli *non* segnati come facoltativi, e non preoccupatevi se non li finite tutti!

# <span id="page-0-0"></span>**1 Frattali di Newton**

In questa lezione cercheremo di disegnare i frattali che si ottengono disegnando i bacini di attrazione del metodo di Newton (sul piano complesso) per un polinomio. Le immagini risultanti dovrebbero assomigliare a quella in figura [1.](#page-0-0) Notate la simmetria della figura: a seconda del quadrante del piano complesso da cui partiamo, si ha convergenza alla più vicina delle tre radici; però, nei punti che sono circa equidistanti da due delle tre radici, si ha un comportamento caotico.

Cominciamo dividendo il problema in molti sottoproblemi più semplici.

#### **1.1 Manipolazione di polinomi**

Dato un polinomio, lo rappresentiamo come il vettore dei suoi coefficienti: ad esempio, a *x* <sup>3</sup> − 1 corrisponde il vettore [1;0;0;-1]. Notare che se il polinomio ha grado *n*, il vettore ha lunghezza  $n + 1$ .

Il metodo di Horner per valutare un polinomio corrisponde a fare i prodotti associandoli in questo modo: per esempio, per un polinomio di grado 4,

 $a(x) = (((a_4 * x + a_3) * x + a_2) * x + a_1) * x + a_0.$ 

*Esercizio* 1. Scrivere una function y=horner(p,x) che prende un polinomio p (rappresentato come il vettore dei suoi coefficienti) e un numero *x* e calcola *p*(*x*) con il metodo di Horner.

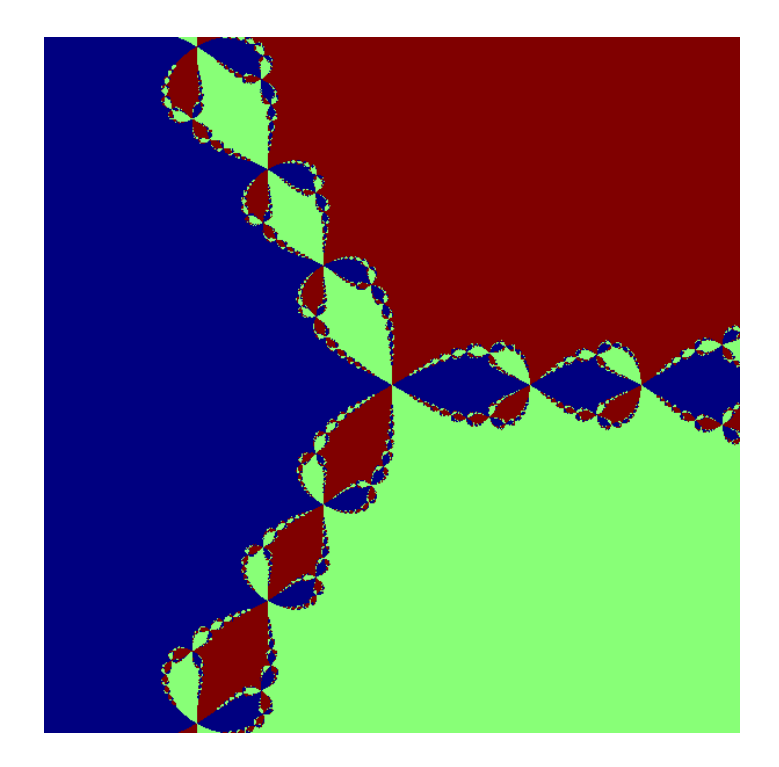

Figura 1: Disegno dei bacini di attrazione del metodo di Newton per il polinomio  $x^3 + 1$ . I tre colori diversi corrispondono ai punti del piano complesso a partire da cui Newton converge alle tre diverse radici.

*Esercizio* 2*.* Scrivere una function dp=derivata(p) che prende un polinomio *p* (vettore di coefficienti) e restituisce la sua derivata (vettore di coefficienti).

## **1.2 Metodo di Newton**

Il metodo di Newton è l'iterazione

$$
x_{k+1} = x_k - \frac{p(x_k)}{p'(x(k))}.
$$

*Esercizio* 3*.* Scrivere una function x=newton(p,x0) che esegue il metodo di Newton sul polinomio *p* partendo dal punto iniziale x0. Come criterio di arresto, si può usare quello di terminare se  $|p(x)| \leq 10^{-12}$ :

function x=newton(p,x0);  $x=x0$ ; px=horner(p,x0); while(abs(px)>1E-12)

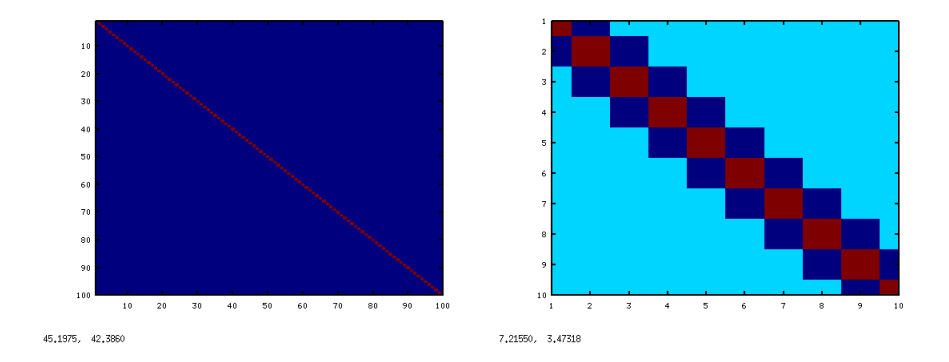

Figura 2: imagesc(eye(100)) e imagesc(laplacian(10))

```
%calcola il nuovo x e il nuovo px
 endwhile
endfunction
```
Testare il metodo di Newton sul polinomio  $p(x) = x^3 + 1$ . Quali sono le sue radici? Riuscite a trovare un valore iniziale per il metodo di Newton che lo faccia convergere ad ognuna di esse? Ricordate che il modo più semplice per inserire un numero complesso in Octave è 2+3I.

## **1.3 "Disegnare" una matrice**

La funzione imagesc prende come parametro una matrice  $m \times n$  A, e genera un'immagine *m* × *n* in cui il pixel *i, j* è colorato di un colore che varia su una scala da rosso a blu a seconda di quanto il valore di *Ai,j* è grande/piccolo rispetto agli altri elementi della matrice. Per esempio, con

```
octave:1> imagesc(eye(100))
```
viene visualizzata un'immagine in cui la diagonale (elementi più grandi) è rossa, e tutti gli altri elementi (elementi più piccoli) sono blu. Provate anche imagesc(laplacian(10)) o imagesc(rand(100)).

#### **1.4 Frattale di Newton**

Per disegnare il frattale di Newton relativo al polinomio  $p(x) = x^3 + 1$ , abbiamo bisogno innanzitutto di una funzione che "decida" a quale valore c'è convergenza.

*Esercizio* 4. Scrivere una funzione function val=decidi(x) che restituisca 1, 2 o 3 a seconda se il numero complesso *x* è più vicino a  $-1$ , a  $\frac{1}{2} + I\frac{\sqrt{3}}{2}$ , o a  $\frac{1}{2} - I\frac{\sqrt{3}}{2}$ .

*Esercizio* 5*.* Scrivere una function img=newtonfractal() che non prende alcun argomento e restituisce una matrice  $101 \times 101$  chiamata ing calcolata in questo modo:

- genera 101 valori equispaziati nell'intervallo [−2*,* 2] con l'istruzione range=-2:0.04:2.
- $\bullet$  per ogni coppia  $(i, j)$ :
	- **–** calcola il punto *z*<sup>0</sup> del piano complesso z0=range(i)+1I\*range(j);
	- **–** esegue il metodo di Newton per il polinomio *x* <sup>3</sup> + 1 = 0 partendo dal punto z0;
	- **–** utilizzando la funzione decidi(), scrive 1, 2 o 3 in img(i,j) a seconda della radice del polinomio a cui si ha convergenza a partire dal valore iniziale  $z0.<sup>1</sup>$  $z0.<sup>1</sup>$  $z0.<sup>1</sup>$ .
- restituisce la matrice img

La funzione qui scritta sarà probabilmente abbastanza lenta (potrebbe metterci un mezzo minuto. . . ) e restituirà una matrice img che potrete poi visualizzare a schermo con l'istruzione imagesc(img). Assomiglia alla figura [1?](#page-0-0)

# **2 Esercizi facoltativi**

*Esercizio* 6 (facoltativo)*.* Generate l'immagine corrispondente per il metodo di Newton su altri polinomi. Non sapete le radici? Potete farle calcolare a Octave: la funzione roots(p) calcola le radici di un polinomio (rappresentato come vettore di coefficienti): per esempio,

```
octave:2> roots([1 -1 -1]) %radici di x<sup>2</sup>-x-1=0
ans =
  -0.61803
```
1.61803

Se volete, potete riscrivere le funzioni scritte finora in modo che il polinomio p non sia fissato ma sia uno degli argomenti.

## **2.1 Frattale di Julia**

Il *frattale di Julia* relativo al numero complesso *c* è definito come l'insieme dei punti *z*<sup>0</sup> per cui la successione definita da  $z_{k+1} = z_k^2 + c$  non diverge.

*Esercizio* 7 (facoltativo)*.* Scrivete una function img=julia(c) che restituisca il frattale di Julia associato a *c*. La funzione:

- genera 101 valori equispaziati nell'intervallo [−2*,* 2] con l'istruzione range=-2:0.04:2.
- $\bullet$  per ogni coppia  $(i, j)$ :
	- **–** calcola il punto *z*<sup>0</sup> del piano complesso z0=range(i)+1I\*range(j);
	- **–** applica per 10 volte la funzione *f*(*z*) = *z* <sup>2</sup> + *c* a partire dal punto *z*<sup>0</sup>

<span id="page-3-0"></span><sup>1</sup>potete dare per scontato che il metodo di Newton converga per tutti i valori iniziali nel nostro range.

- **–** scrive in img(i,j) l'*arcotangente* del modulo del numero complesso *z*<sup>10</sup> così calcolato. Difatti i numeri hanno variazioni molto grosse (da 0 a $10^{300} \!\ldots$ ), e disegnarli così come sono non produrrebbe un risultato interessante.
- $\overline{10}$  $100$  $\frac{1}{20}$  $\frac{1}{20}$  $140$  $\frac{1}{4}$ 160 16 18 18  $\overline{20}$  $\overline{20}$ 167, 335, 71, 9649 153.542, 71.4282  $60$ 80 100 10  $120$  $120$ **140**  $14($  $16$  $\overline{16}$  $180$  $120$  $\overline{140}$  $160$  $\overline{180}$ 167, 335, 175, 49  $174,670, 107,44$

• restituisce la matrice img

Figura 3: Alcuni frattali di Julia

#### **2.2 Versioni vettorizzate**

Il programma newton.m è abbastanza lento; difatti non abbiamo dedicato alcuna attenzione all'ottimizzazione del numero di istruzioni eseguite (sono questioni tecniche e noiose — non è lavoro per un matematico). Un primo passo per velocizzarlo è sostituire horner e derivata con le funzioni equivalenti che già esistono in Octave, polyval e polyderiv (controllare la sintassi con help).

Un altro miglioramento potete provare a farlo da soli:

*Esercizio* 8 (facoltativo)*.* Utilizzando le funzioni polyval e polyderiv applicate con una matrice come secondo argomento (help polyval) e le operazioni elemento-perelemento (ad esempio .\*, ./), scrivete un'istruzione che esegua un passo del metodo di Newton *contemporaneamente* su tutti i valori contenuti in una matrice *X*.

Un po' più complicato infine è rendere efficiente la funzione decidi per Newton. Riportiamo qui una versione più veloce delle funzioni che disegnano i frattali di Newton e Julia, che utilizza tutte queste ottimizzazioni. Se volete potete usarli per generare immagini più grandi o per zoomare su alcuni dettagli e studiare la forma dei due frattali.

```
function img=disegna_newton(dimensione)
%restituisce un frattale di Newton nxn. Visualizzare con imagesc(img)
p=[1;0;0;1]; %coefficienti del polinomio
n=dimensione;
range=-2:4/(n-1):2; %griglia di punti
deg=length(p)-1;
dp=polyderiv(p);
radici=roots(p);
%matrice dei valori iniziali
X=ones(n,1)*range+range'*ones(1,n)*1I;
%esegue 10 passi di Newton "in parallelo", dovrebbero bastare
for k=1:10
 X=X-polyval(p,X)./polyval(dp,X);
endfor
%trova il punto piu' vicino "in parallelo" con un trucco:
%
%generiamo un "tensore", cioe' un oggetto a tre indici
M(i,j,k)=X_{i,j,k}-\text{radici}(i)\frac{9}{4}%usiamo la funzione min: [values,positions]=min(A) calcola il minimo
%lungo la prima dimensione (righe)
%e restituisce in positions le /posizioni/ in cui si trovano
%i minimi su ogni riga
%ad es. [v p]=min([4.5 2.5 8 9]) restituisce v=2.5, p=2
%(perche' il minimo sta in posizione 2)
M=zeros(deg,n,n);
for i=1:deg
 M(i,:,:)=abs(X-radici(i));
endfor
[values positions]=min(M);
%ritrasforma positions da un "tensore" 1xnxn a una matrice nxn
img=reshape(positions,[n n]);
endfunction
```

```
function img=julia(c)
```

```
%function img=julia(c)
%restituisce il disegno del frattale di Julia con parametro c
%plottare con imagesc(julia(c))
n=200;
range=-2:4/(n-1):2; %griglia di punti
%matrice dei valori iniziali
X=ones(n,1)*range+range'*ones(1,n)*1I;
for k=1:10
X=X.*X+c;
endfor
img=atan(abs(X));
endfunction
```